## Microsoft<sup>®</sup> Word 2010 **Quick Reference Card**

## HARBO

HOSPITAL | HOME HEALTH | HOSPICE Exceptional Healthcare, Exceptional People

## **The Word 2010 Screen Keyboard Shortcuts**

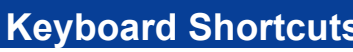

Open a Document **<Ctrl> + <O>** Create New **<Ctrl> + <N>** Save a Document <Ctrl> + <S> Print a Document **<Ctrl> + <P>**

 **General**

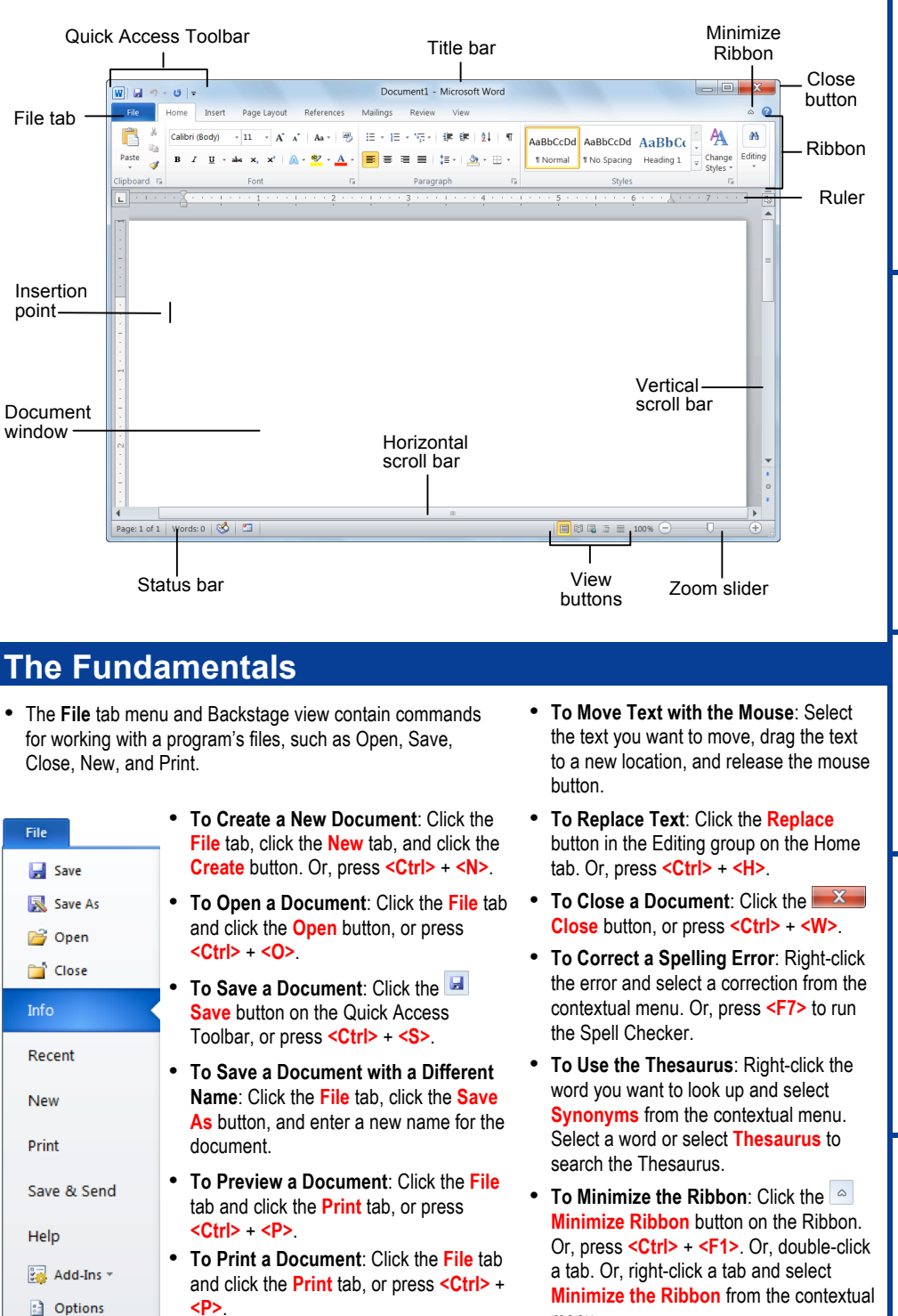

• **To Change Program Settings**: Click the **File** tab and click the **Options** button.

menu.

• **To View Advanced Printing Options**: Click the **File** tab and click the Print tab. Select from the options under Settings. • **To Undo**: Click the **Undo** button on the Quick Access Toolbar, or press

**<Ctrl>** + **<Z>**.

 $\overline{\mathbf{z}}$  Exit

• **To Get Help**: Press **<F1>** to open the Help window. Type your question and press **<Enter>**.

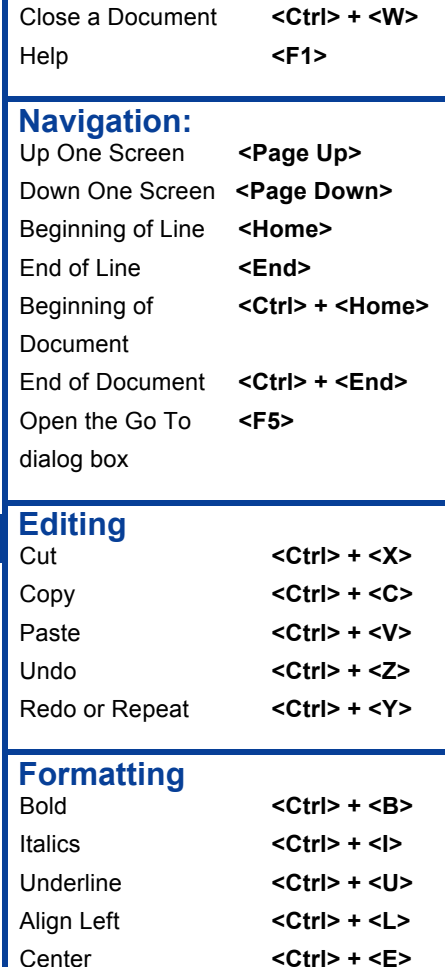

## **Text Selection**

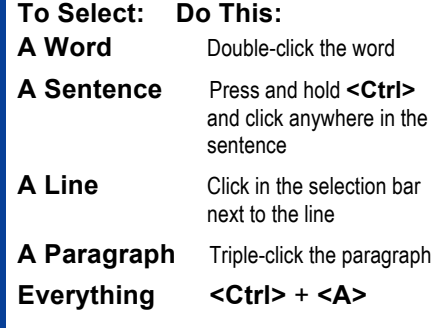

Align Right **<Ctrl> + <R>** Justify **<Ctrl> + <J>**

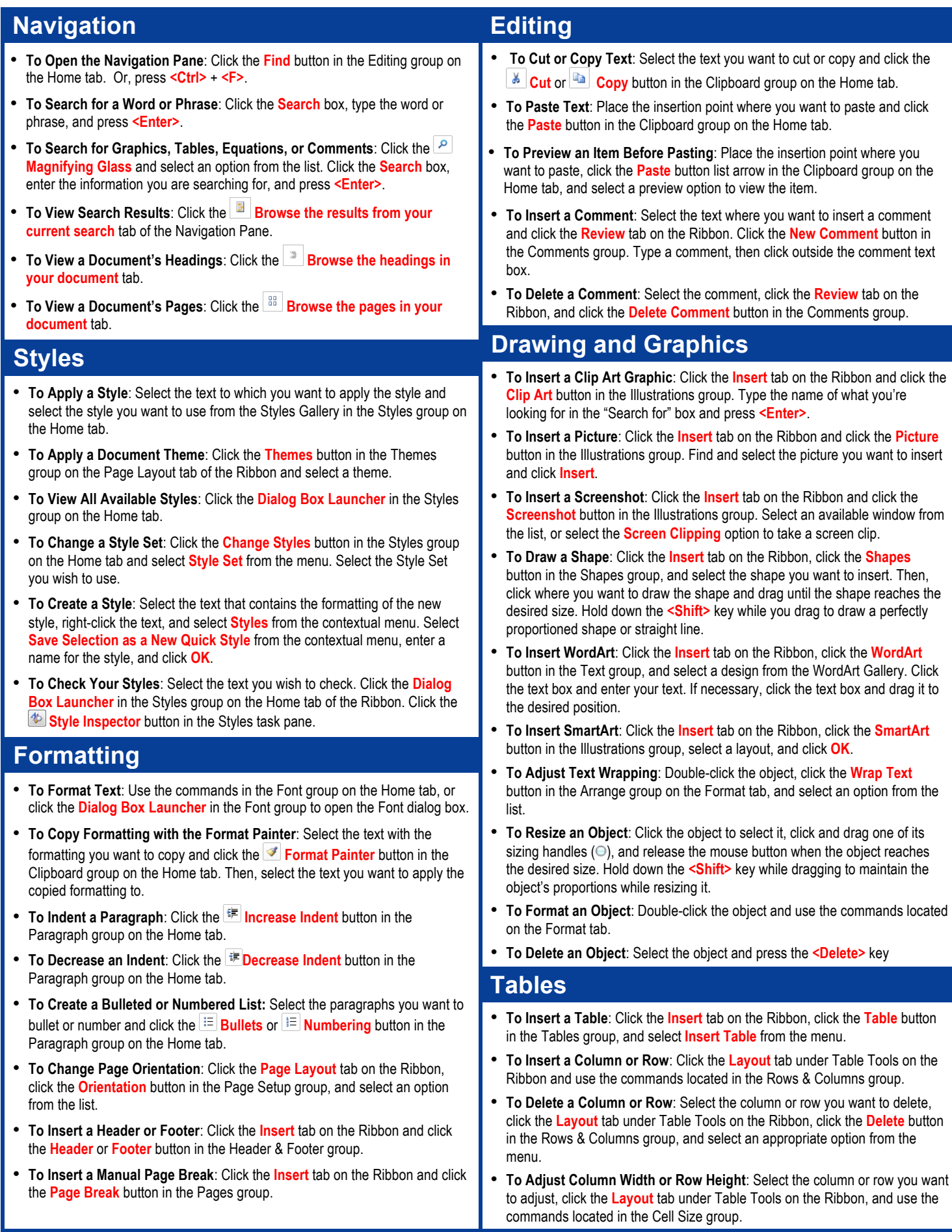